My TG にログインし、「教学系システム>単位修得状況照会>成績通知書出力」の手順で成績通知書をダウン ロードしてください。

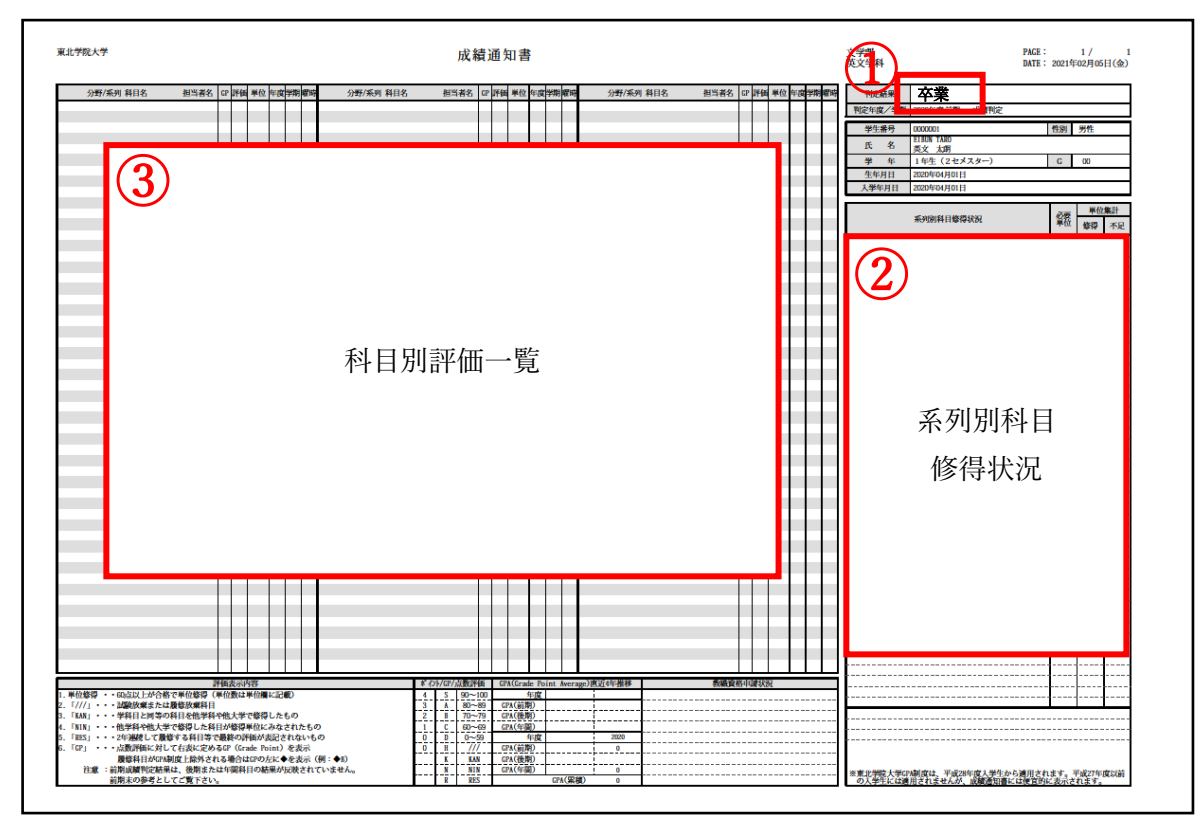

### ①判定結果

進級や卒業の判定結果を確認できます。以下の表示が入ります。

- 「卒業」→卒業決定です。
- 「進級」→進級決定です。
- 「留年」→このままでは卒業できません。次ページ「卒業再試験について」を参照のこと。

「原級止」→このままでは次学年へ進級できません。

※その他の表記が入る場合があります。

#### ②系列別科目修得状況

要件ごとに必要単位・修得単位・不足単位を確認できます。

# ③成績一覧

科目ごとの成績を確認することができます。「評価」には以下のような表示が入ります。

- 80 60点以上→修得済みの科目
- 59 点以下→修得できなかった科目
- NIN NIN→他学科や他大学で修得した科目が修得単位にみなされたもの KAN→学科目と同等の科目を他学科や他大学で修得したもの
- /// 放棄した科目
- x25 点数の横に×→科目担当教員が再試験を許可しなかった科目

1~3年生(工学部以外) :再試験はありませんので確認不要です。 3年生 (工学部)、4年生 :再試験でこの科目を受験することはできません。

### 卒業再試験について

判定結果が「卒業要件となる必要単位を修得または履修していません」となった場合卒業要件に不足が生じてい るので、②「系列別科目修得状況」の表から不足単位数を確認してください。 (※下記の例では赤枠で囲んだ要件から4単位の不足が生じています。)

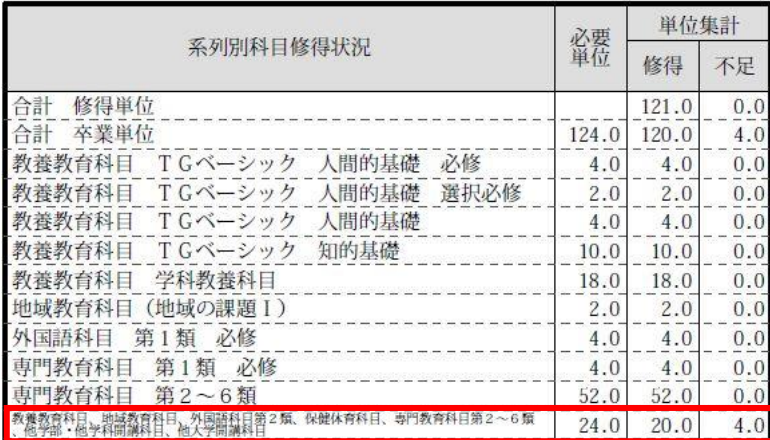

不足科目数が以下基準内の場合、再試験受験を申請することができます。

# 【卒業再試験を受験できる不足科目数の上限基準】

# (1)文・経済・経営・法・教養学部 4科目

# (2)工学部 6科目

※ただし申請できるのは今年度履修した 59 点以下(D評価)の科目に限ります。評価が「///(放棄)」や×がつ いた科目は申請できません。

詳細は、別添添付ファイル 2022 年度再試験申込方法で確認してださい。